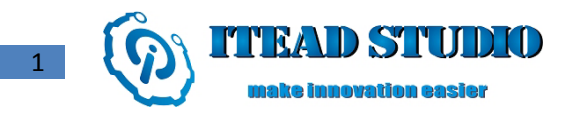

# Iteaduino PLUS with A10 core Manual

## **Overview**

ITEAD A10 CORE is a minimum system module based on design of A10 chip. With ARM Cortex A8 core, it supports maximum frequency up to 1GHz. The high-speed digital circuit section and the overall power circuit design of SDRAM on the module has been completed, so it can work directly after powering up with a stable 5V supply.

Iteaduino Plus is a function evaluation baseboard for ITEAD A10 CORE, which breaks out the most of the interfaces such as HDMI interface, Micro-SD socket, USB socket, SATA interface (data and power), Ethernet RJ45 interface and audio input / output) socket on the core board module as well as some GPIO interfaces for users to make secondary development.

Core board and baseboard are designed and sold separately. In the future, we will provide more baseboards with various functions as well as more powerful core boards to meet the needs from different users. Users can very easily make secondary development to realize their ideas on such basis, and they can even design the shields on their own on the basis of the core board- the most complex high-speed circuit has been modularized, thus design of shields would be relatively easy and simple.

With a variety of powerful library functions offered with ITEAD OS, users can directly manipulate ordinary GPIO and UART interfaces (which has been achieved in β version), I2C and SPI bus (which will be realized in V1.0 version), and we will continue to release various library files, such as TFT drive, servo drive, FFT

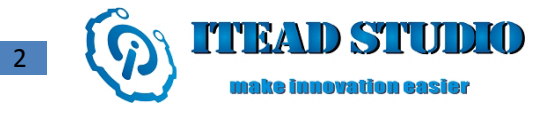

algorithm, PID algorithm and so on. As a result, users can easily operate different expansion hardware by calling library functions with ITEAD OS without need to learn the daunting driving principle of linux kernel. ITEAD OS's goal is to offer users development experience similar to that of Arduino under linux.

## Accessories

1, Core board

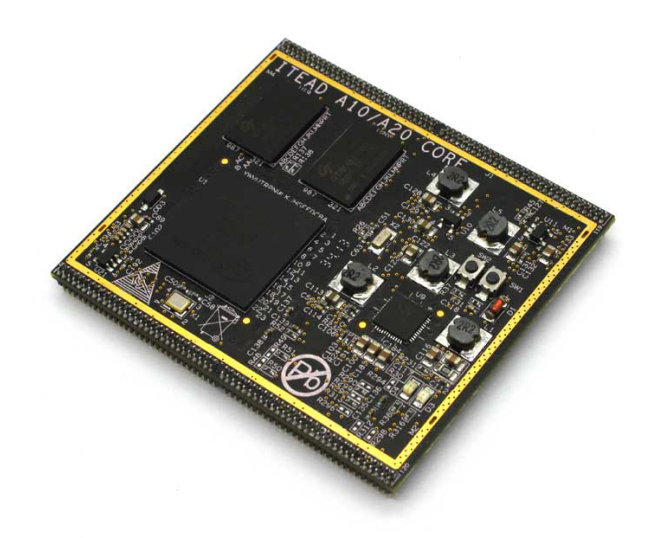

2, Shield

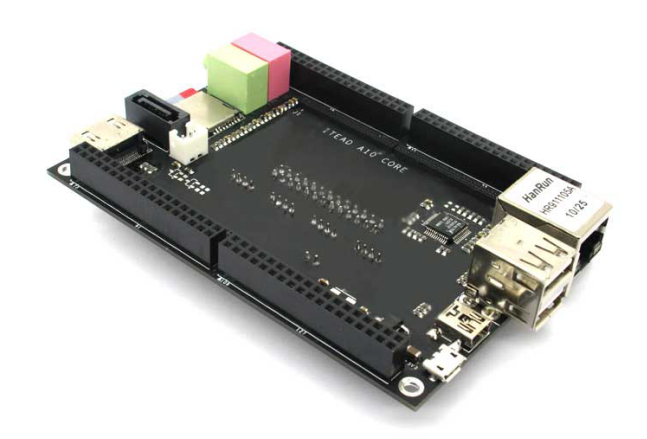

3, Other accessories

SATA connection cable, Mini USB cable, Micro USB cable, EU standard 5V2A charger, EU-USA power

converter, CD-ROM

- 4, Optional accessories
	- Cable kit—including 1 piece of RJ45 network cable, HDMI cable, HDMI-DVI adapter cable, Raspberry Pi GPIO interface cable, 4 pieces of GROVE cable, 20 pieces of DuPont wires
	- Foca
	- Micro SD card installed with operating system
	- Arduino PLUG adapter board—I2C interfaced OLED, able to display system information such as CPU occupacy rate, IP address, etc.; compatible with various Arduino Shields; able to connect to various electronic bricks through Grove interface
	- Various Arduino Shields, electronic bricks and Raspberry Pi shields

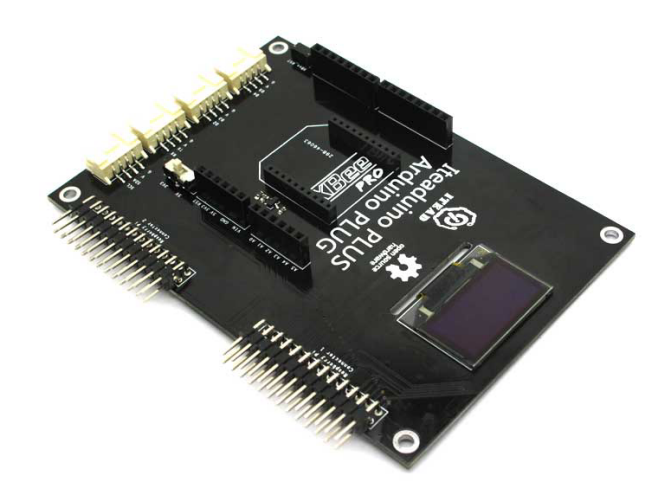

#### Parameters

#### Parameters of core board

Iteaduino PLUS with A10 Core Manual iteadstudio.com in the additional iteadstudio.com and the analysis and the august, 2013

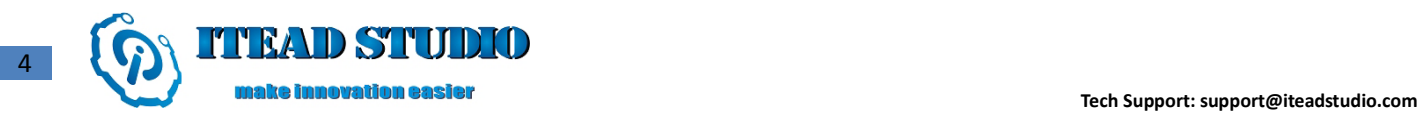

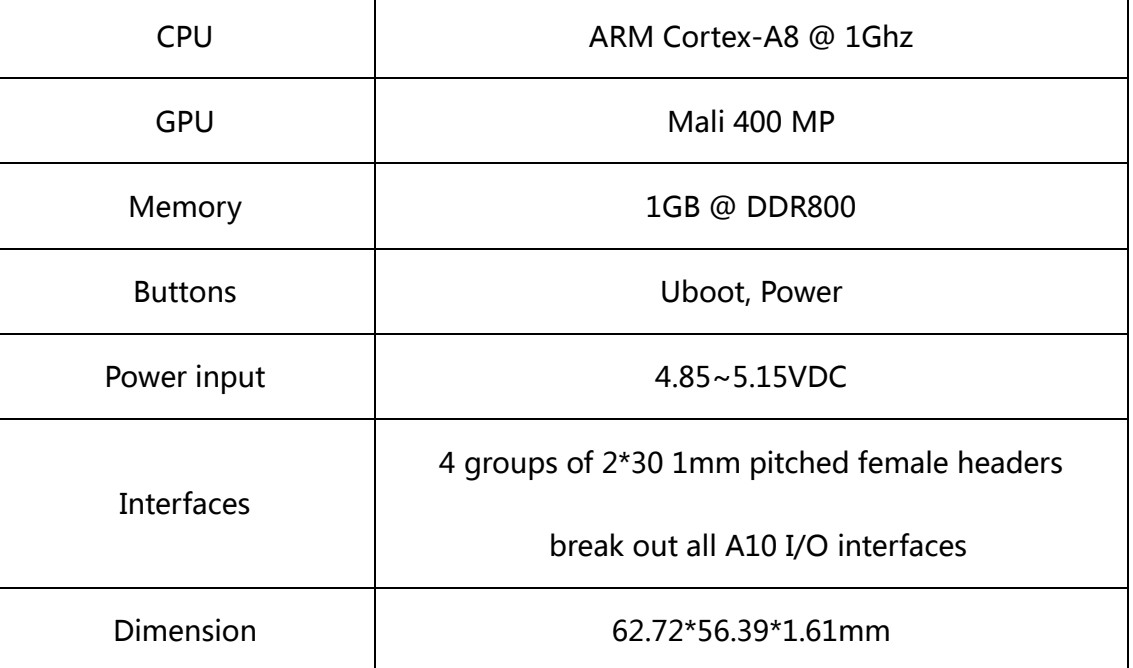

Parameters of shield

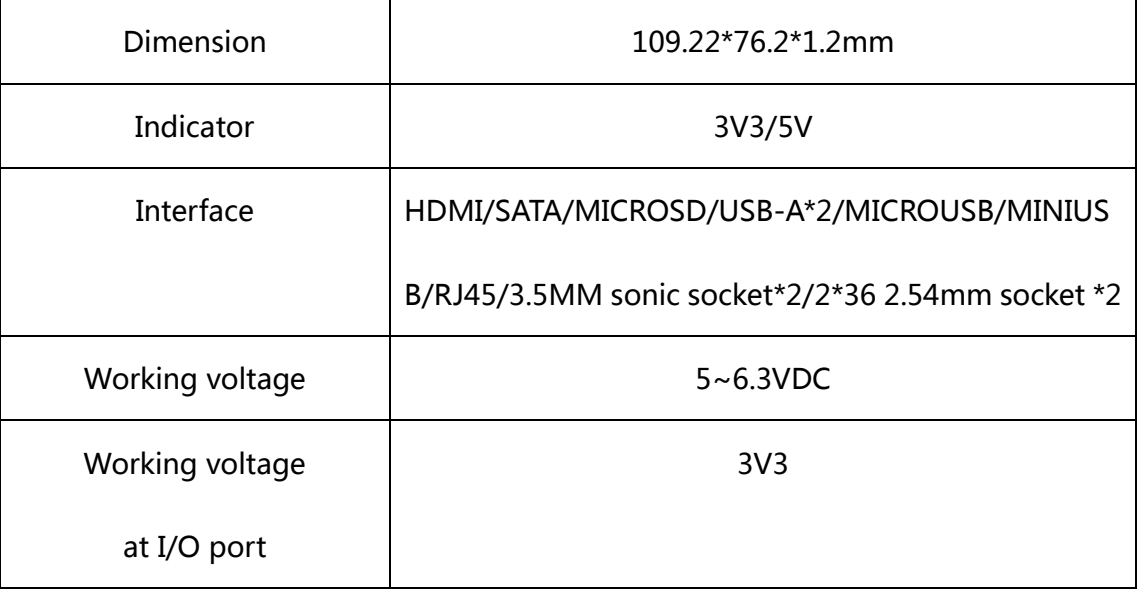

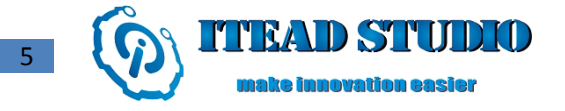

# Description of functions of Iteaduino PLUS expanded interfaces

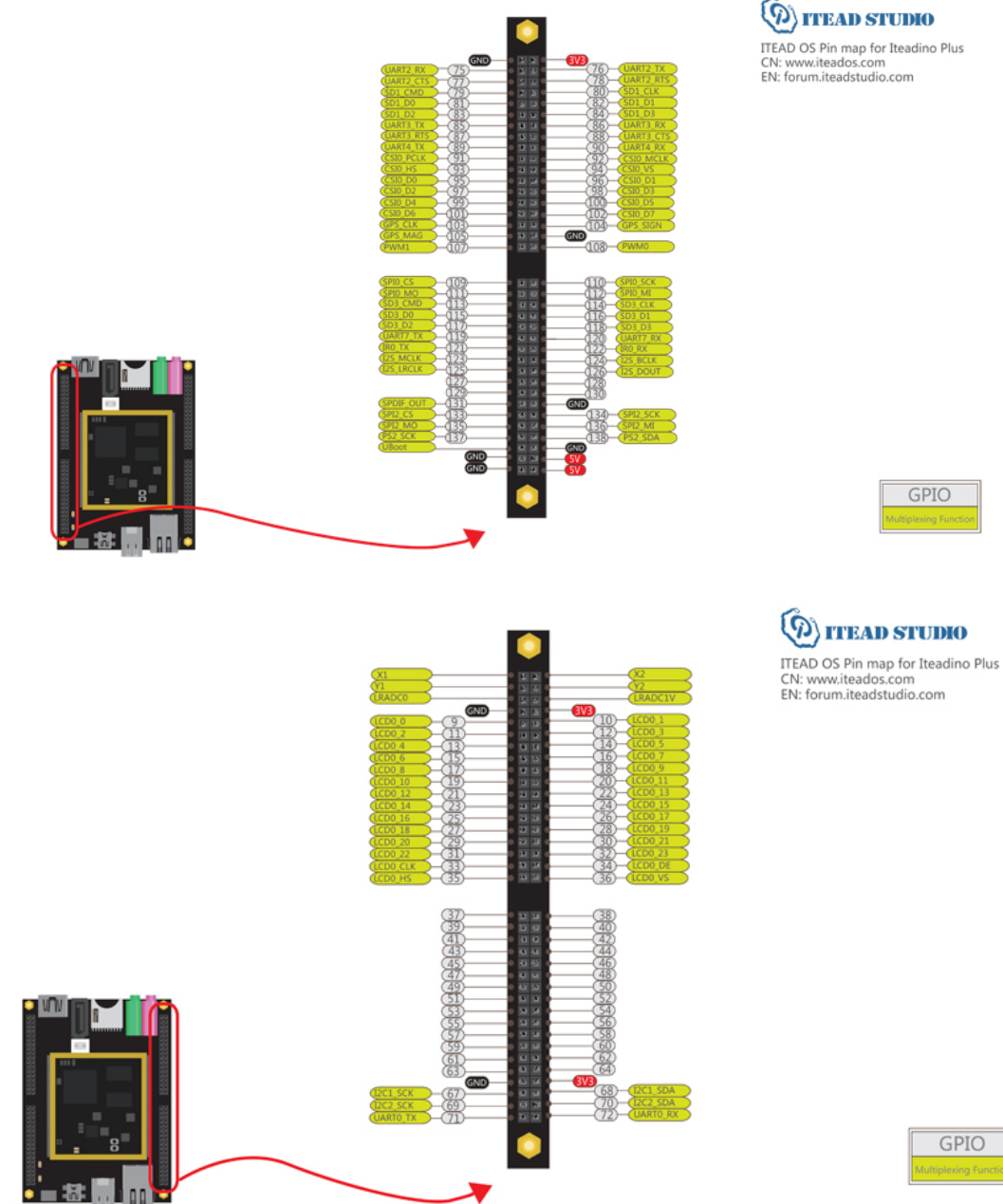

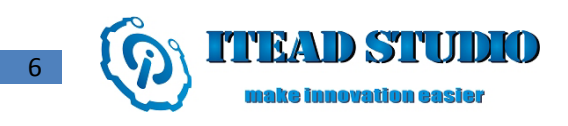

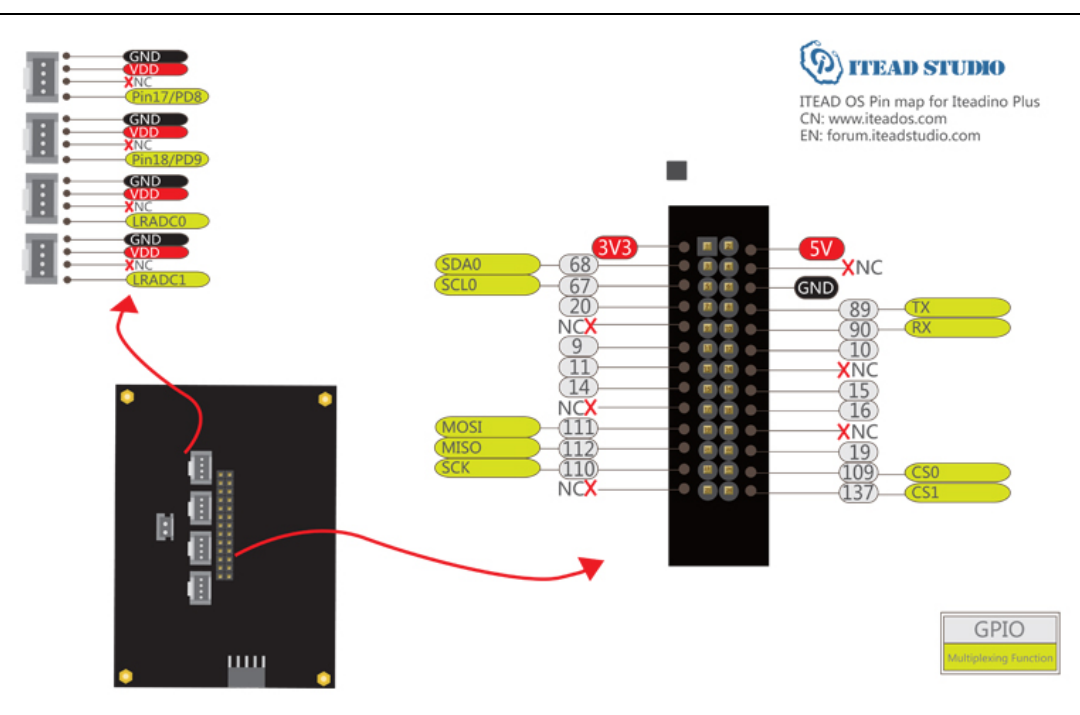

For clear pinmap, you can download in the following addresses: http://url6.org/ktE

#### Installing systems

1. Downloading links of the mirror files

ITEAD OS β for Iteaduino PLUS: http://url6.org/ixC

ITEAD OS β for Cubieboard: http://url6.org/ixB

- 2. Installing ITEAD OS under Win system
	- a) Official address for downloading win32disk imager:

http://sourceforge.net/projects/win32diskimager/files/latest/download

b) Run win32 disk imager

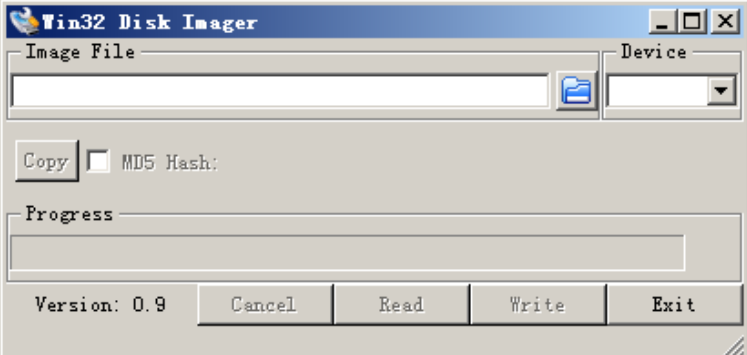

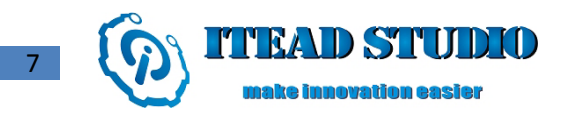

c) Select the downloaded ITEAD OS mirror image and Micro-SD card drive. In this case, Micro-SD

card drive is E and OS mirror address is D:/itead.img

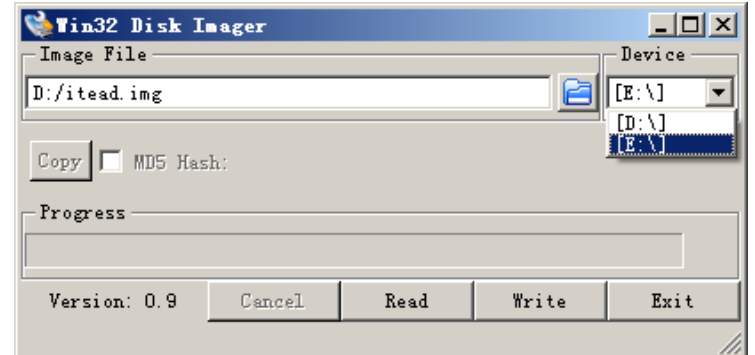

d) Click 'Write', select 'Yes' in the pop-up dialogue box,and write ITEAD OS mirror image to

Micro-SD card.

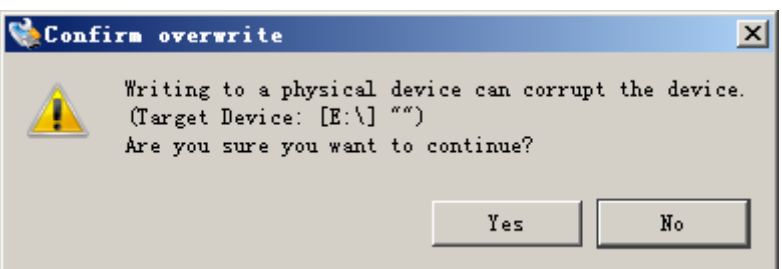

e) System is being written, please wait…

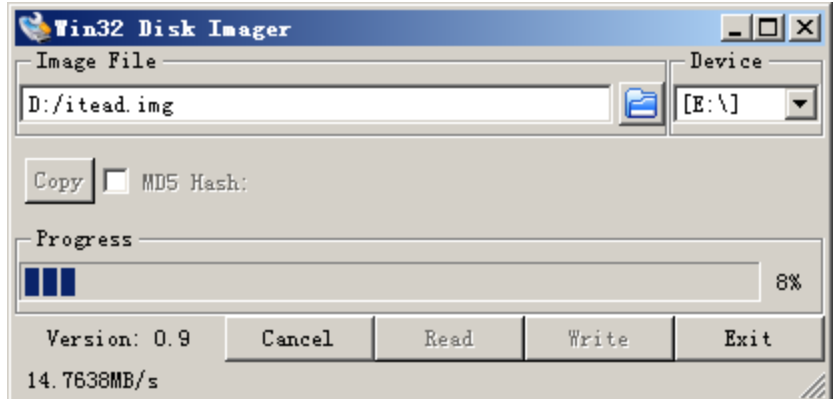

f) After it is successfully written, the system will prompt 'Write Successful'.

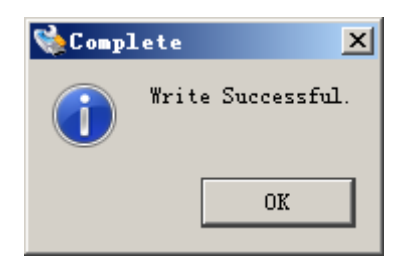

g) Withdraw Micro-SD card and then insert it into socket on Iteaduino PLUS, connect to power

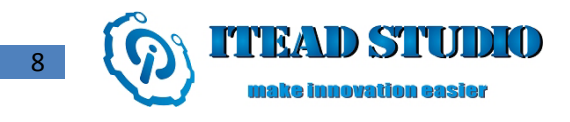

supply and monitor, then we can enter the wonderful world of ITEAD OS.

- 3. Installing ITEAD OS under linux system (let's take Ubuntu as an example)
	- a) Use shortcut keys Ctrl+Alt+T to open the terminal
	- b) Insert Micro-SD card into the system and confirm device name of Micro-SD via entering

command fdisk

sudo fdisk -l

As shown in the following figure, in this case, Ubuntu system loads Micro-SD card as /dev/sdc

c) And Micro-SD card file system can be unloaded via command umount

sudo umount /dev/sdc1

sudo umount /dev/sdc2

d) In the folder where img file locates, write mirror image file to SD card via command dd

dd ms=1M if=itead-plus-beat-0814-final.img of=/dev/sdc

- e) After the card is successfully written, the system will prompt information such as time spent on and speed of writing the card.
- f) Withdraw Micro-SD card and then insert it into socket on Iteaduino PLUS, connect to power supply and monitor, then we can enter the wonderful world of ITEAD OS.

#### TRAD STUDIO

#### ubuntu@ubuntu:~/Downloads\$ sudo fdisk -l

Disk /dev/sda: 128.0 GB, 128035676160 bytes 255 heads, 63 sectors/track, 15566 cylinders, total 250069680 secto **rs** Units = sectors of  $1 * 512 = 512$  bytes Sector size (logical/physical): 512 bytes / 512 bytes I/O size (minimum/optimal): 512 bytes / 512 bytes Disk identifier: 0x0d4a0d49 Device Boot Start **End Blocks**  $Id$ System /dev/sda1 \* 2048 206847 102400 HPFS/NTFS/e  $7^{\circ}$ **XFAT** 7 HPFS/NTFS/e /dev/sda2 206848 250066943 124930048 **XFAT** Disk /dev/sdb: 33.6 GB, 33554432000 bytes 255 heads, 63 sectors/track, 4079 cylinders, total 65536000 sectors Units = sectors of  $1 * 512 = 512$  bytes Sector size (logical/physical): 512 bytes / 512 bytes I/O size (minimum/optimal): 512 bytes / 512 bytes Disk identifier: 0xcad4ebea Device Boot Start End **Blocks** Id System /dev/sdb4 63 65535999 32767968+ c W95 FAT32 ( LBA) Disk /dev/sdc: 7969 MB, 7969177600 bytes 246 heads, 62 sectors/track, 1020 cylinders, total 15564800 sectors Units = sectors of  $1 * 512 = 512$  bytes Sector size (logical/physical): 512 bytes / 512 bytes I/O size (minimum/optimal): 512 bytes / 512 bytes Disk identifier: 0x00000000 Device Boot Start End **Blocks** Id System /dev/sdc1 65536 W95 FAT32 ( 2048 133119  $\mathsf{C}$ LBA) /dev/sdc2 133120 15564799 83 Linux 7715840 ubuntu@ubuntu:~/Downloads\$ sudo umount /dev/sdc1 ubuntu@ubuntu:~/Downloads\$ sudo umount /dev/sdc2 ubuntu@ubuntu:~/Downloads\$ ubuntu@ubuntu:~/DownloadsS ls itead-plus-beta-0814-final.img ubuntu@ubuntu:~/DownloadsS sudo dd bs=1M if=itead-plus-beta-0814-fi nal.img of=/dev/sdc 1886+0 records in 1886+0 records out 1977614336 bytes (2.0 GB) copied, 268.242 s, 7.4 MB/s ubuntu@ubuntu:~/Downloads\$

#### Start ITEAD OS

The following accessories are needed for starting up Iteaduino PLUS:

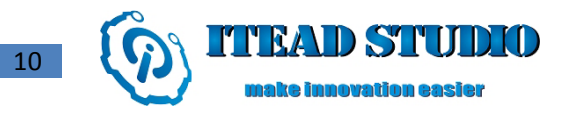

#### Micro-SD card with system written

If you purchase 8G Micro-SD card from ITEAD, it will have the latest system written; if you already have a Micro-SD card, you can download ITEAD OS mirror package from the Internet and write it to the card according to the instructions.

- Mouse and keypad with USB interface ITEAD OS supports most of the keypads and mouse with standard USB interfaces.
- Connecting to computer through monitor or FOCA

Iteaduino PLUS supports HDMI output, so you can use the monitor that supports HDMI input or monitor which supports DVI input via HDMI to DVI adapter cable. Alternatively, under circumstances without graphical interfaces, you can use FOCA to connect to Iteaduino PLUS, and then log in command interface with software such as putty/secrutCRT/HyperTerminal.

5V2A charger

When CPU works under large load, voltage loss on USB cable should be considered. If the current is more than 2A, there will be more than 600mV line loss, and there might be abnormities such as program running away due to insufficient voltage supply. As power supply from USB port of PC can only support the system working properly under low load, an external AC  $\sim$  DC power supply with output voltage of a little bit more than 5V is recommended, and the maximum input voltage should be no more than 6.3V.

Connect all the accessories:

- a. Insert the Micro-SD card loaded with operating system into the socket.
- b. Connect USB keypad/mouse to USB interfaces on Iteaduino PLUS. You can also connect with a USB HUB if you have one.

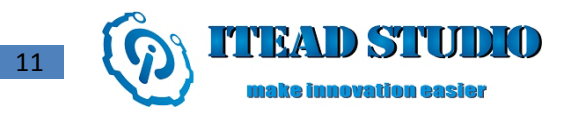

c. Connect with HDMI cable or FOCA.

d. Connect with other optional accessories,such as USB WIFI, network cable, external SATA hard disk,

etc, here you may need a USB HUB.

- e. Start display screen.
- f. Connect one end of Micro-USB power adapter to power supply.

g. Connect another end of the power adapter to Micro USB interface on Iteaduino PLUS, here Mini USB

also works.

We do suggest connecting to the power supply after you connect all the accessories. Although most connections support insertion and pulling when powering up, some products such as monitor are better to be powered up after the cable is well connected.

# Features and operations of ITEAD OS

1. Features of Itead OS

ITEAD OS is a minimum operating system modified based on Ubuntu customization including but not limited to customizations of the original system as follows:

- Core: Linux linaro-alip 3.4.29
- CPU performance optimization: running at the fixed 1.0GHz
- Preloaded with wireless LAN driver with RTL8188EU chip
- Preloaded with Chinese font
- **ITEAD OS SDK development kit offers support for simple GPIO operations**
- ITEAD OS SDK development kit offers support for GPIO 8-bit and 16-bit bus operations
- ITEAD OS SDK development kit offers support for simple UART operations
- ITEAD OS SDK development kit offers simple upper-layer time operation functions

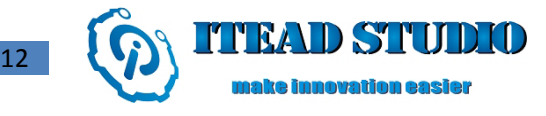

- **•** Script expansion is automatically done according to the actual capacity of Micro-SD card
- Clock synchronization with the Internet time server is automatically done
- Offers a simple compiling tool iteadcompile to simplify compiling process

The following common tools software is preinstalled:

- Vim: Text Editor
- Git: Git version controls Shared Virtual Hosting services of the system projects
- Samba: SMB / CIFS network protocol link software between UNIX and Windows
- Build-essential: supports compiling environment such as gcc
- Perl: programming language tool
- SSH: Secure network connection program,
- Python: python language compiler tool
- 2. "iteadcompile" use instructions

ITEAD OS β offers a small script called iteadcompile, whose function is to simplify the compilation process. During common gcc compiling process, we need to use "-l" parameter to develop the library used when compiling. However, when we use iteadcompile to compile, we do not need to include libraries that Itead Studio offers as which have already been supplied in the script.

Syntax is:

iteadcompile DES\_File\_Name SRC\_File\_name

Between which, DES\_File\_Name is the object file name and SRC\_File\_Name is the source file name. For example, write a C program in /home/linaro/Documents, name it as test.c, and output a square ware at pin 48. The operation process is as below:

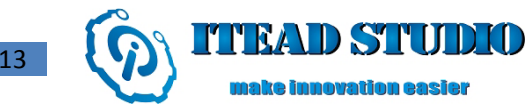

a. Right click to create file test.c under folder /home/linaro/Documents

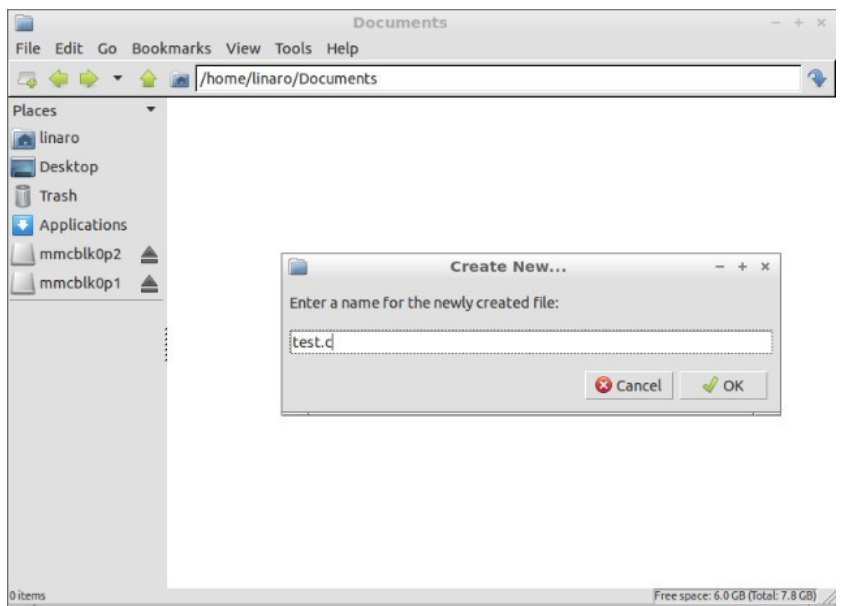

#### b. Write codes

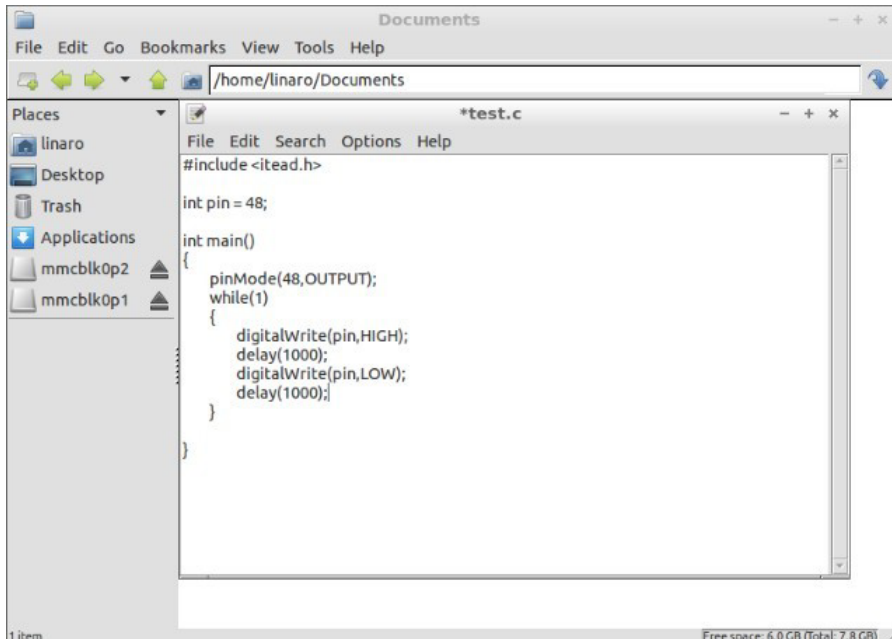

The source codes are shown below:

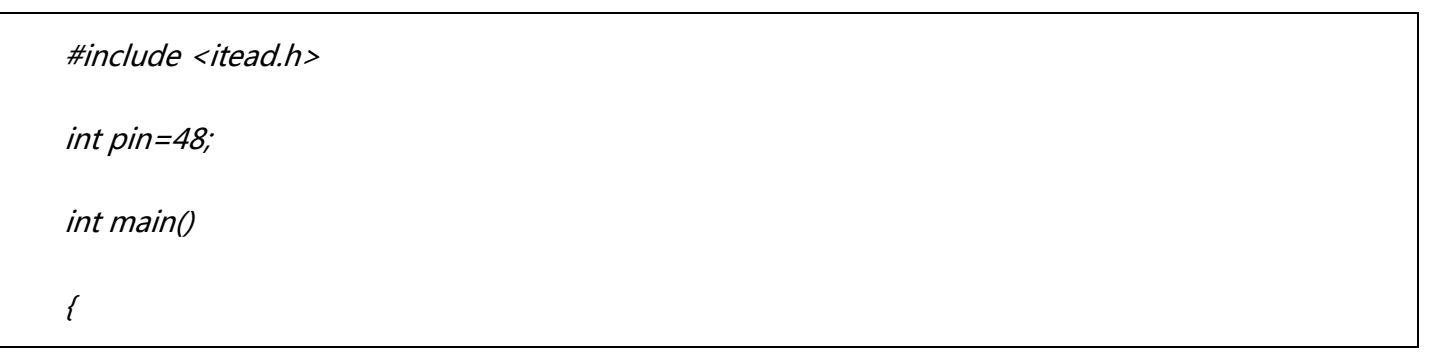

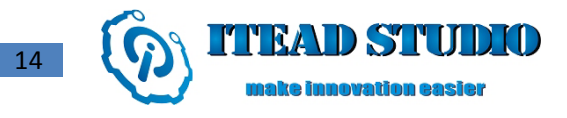

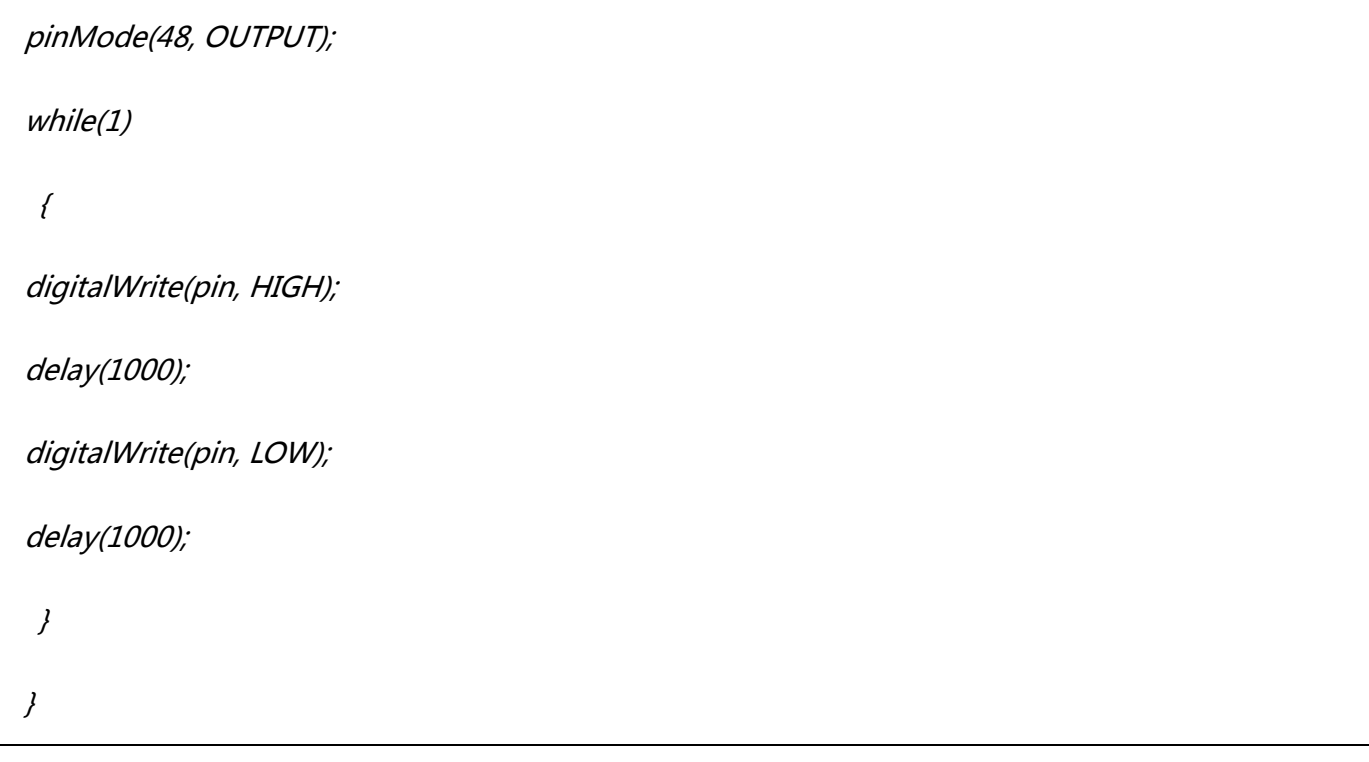

c. Compile and run

After the program is composed and saved, exit, open the terminal with shortcut keys ctrl + alt + T,

and enter the following in the pop-up command line port:

cd /home/linaro/Documents

Press Enter, and then enter

ls

Then you should be able to see file test.c. Next, perform

iteadcompile test test.c

You can see the program named test in folder /home/linaro/Documents by executing command ls.

Then execute the program:

sudo ./test

![](_page_14_Picture_1.jpeg)

![](_page_14_Picture_2.jpeg)

Finally, measure voltage value at pin 48 with a multimeter or oscilloscope, you will find the voltage changes between 0 and 3.3V periodically.

Although the script is relatively simple now, we will follow this idea to update the upgrades all along and our ultimate idea is to make an IDE similar to Arduino and to let the program compile and run directly after writing it in the IDE.